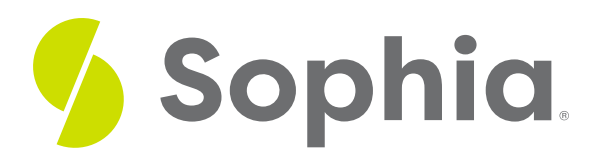

# **Filters to Specify Data**

by Sophia

#### :≡ | WHAT'S COVERED

This tutorial explores using various filters to return specific results using different options with the WHERE and HAVING clauses in two parts:

- 1. Understanding the Complexity
- 2. Stepping Through an Example

## **1. Understanding the Complexity**

The complexity of the SELECT statements can increase based on the criteria being asked. In some cases, we may make use of both the WHERE and HAVING clauses. Recall that the WHERE clause is used as the filter for individual rows and the HAVING clause is for groups of rows.

Anything that we have in the aggregate function results are items that we can use in the HAVING clause. As an example, if we were asked to get all of the invoices and cost from the invoice\_line table of those that had the cost as greater than 1, ordered by the invoice\_id, the query would look like the following:

SELECT invoice id, SUM(unit price \* quantity) FROM invoice\_line GROUP BY invoice\_id HAVING SUM(unit\_price  $*$  quantity) > 1 ORDER BY invoice id;

Remember that the WHERE clause sees one row at a time, so we would not be able to evaluate the SUM across all of the invoice\_id values. The HAVING clause is executed after the groups have been created.

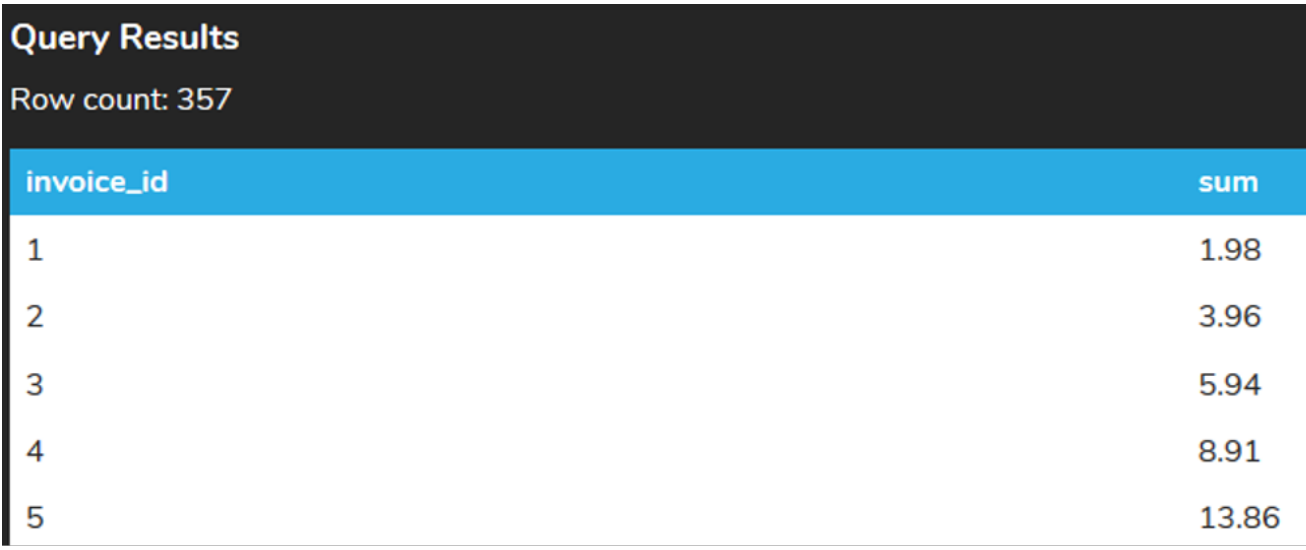

If we were asked to expand on this to find invoice\_id values that were greater than 100, we could add this to the HAVING clause to act similar to the WHERE clause:

SELECT invoice id, SUM(unit price \* quantity) FROM invoice\_line GROUP BY invoice\_id HAVING SUM(unit\_price  $*$  quantity) > 1 AND invoice id > 100 ORDER BY invoice id;

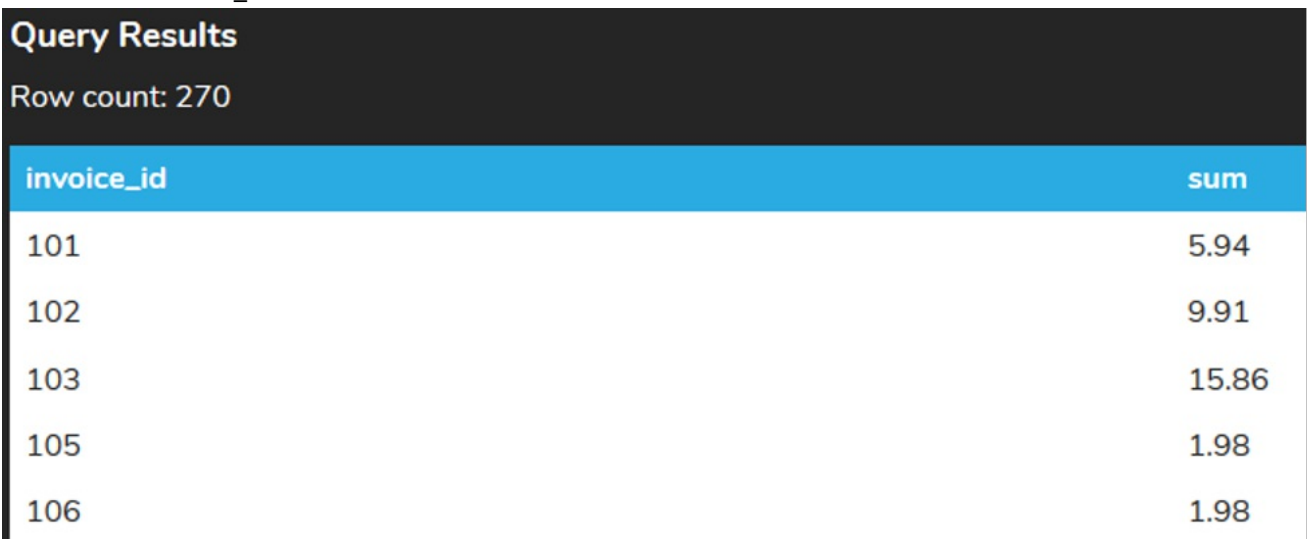

The reason we could do this is due to the fact that the invoice\_id is part of the GROUP BY clause. However, if we needed to filter based on another column like the unit\_price to check if it was more than 1 before we grouped them, and added it to the HAVING clause:

SELECT invoice\_id, SUM(unit\_price \* quantity) FROM invoice\_line GROUP BY invoice\_id HAVING SUM(unit\_price \* quantity) > 1 AND unit\_price > 1 ORDER BY invoice id;

We would have an error generated:

## **Query Results** clause or be used in an aggregate function

This is due to the fact that the unit\_price column is not part of the GROUP BY field nor a result of an aggregate function. To be valid in the HAVING clause, we can only compare the aggregate functions or the column part of the GROUP BY. For it to be a valid query, the check on the unit\_price needs to be moved to the WHERE clause:

SELECT invoice id, SUM(unit price \* quantity) FROM invoice\_line WHERE unit\_price  $> 1$ GROUP BY invoice id HAVING SUM(unit\_price  $*$  quantity) > 1 ORDER BY invoice id; We should see now that the results look quite different:

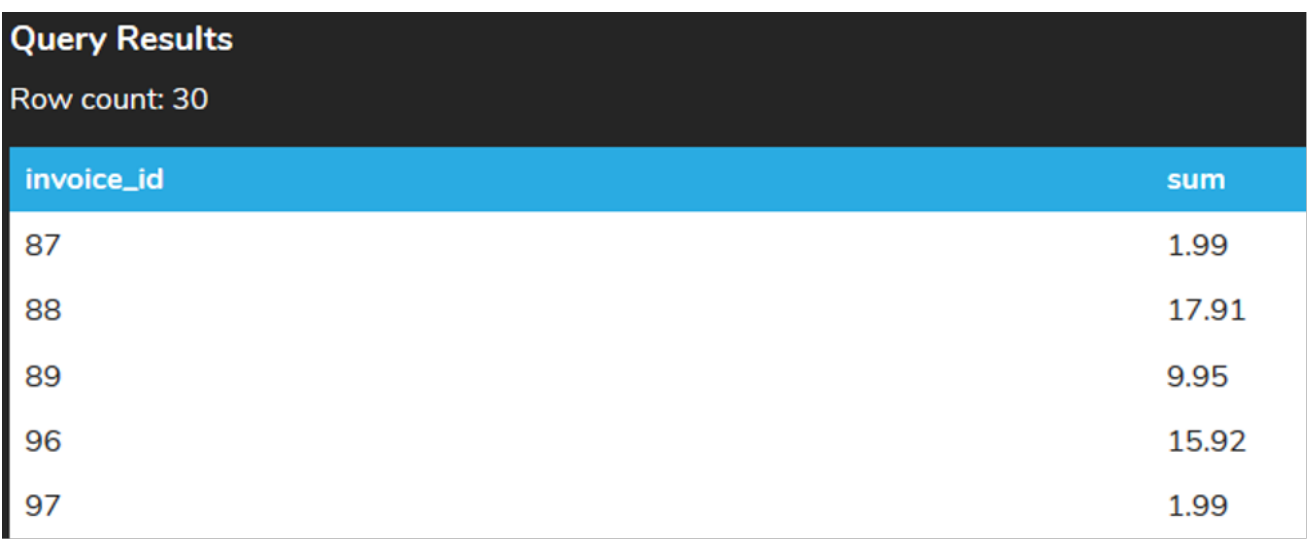

This is because we are filtering out the rows that have the unit\_price being greater than 1 before we combine each into groups.

## **2. Stepping Through an Example**

Let's look at another scenario where we are interested in invoices for a set of customers (customer\_id between 20 and 30) that have their billing country in the USA. We want to find those that have had at least one invoice that has a total larger than 15. We want to also get the total amount they have ordered at all times. This may seem like a very complex query, but we will want to break the query down first.

First, we know that we are looking for data using the invoice table.

#### SELECT \*

#### FROM invoice;

Exploring this data, we know that we want to look at a specific set of customers. We can identify two criteria without aggregate conditions that we can add to a WHERE clause:

### SELECT \* FROM invoice WHERE billing\_country = 'USA' AND customer\_id BETWEEN 20 AND 30; This gives us 63 records that fit these criteria:

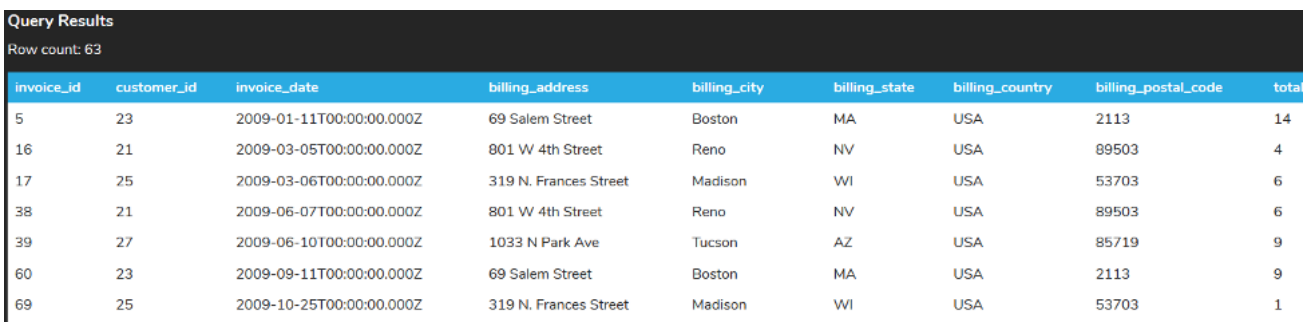

However, we need only the customer\_id to be returned along with the SUM of the total and the MAX of the total. The customer\_id should be what we are grouping by as well. This would change our SELECT statement to look like:

SELECT customer\_id, SUM(total),MAX(total) FROM invoice WHERE billing\_country = 'USA' AND customer\_id BETWEEN 20 AND 30 GROUP BY customer\_id;

### **Query Results**

### Row count: 9

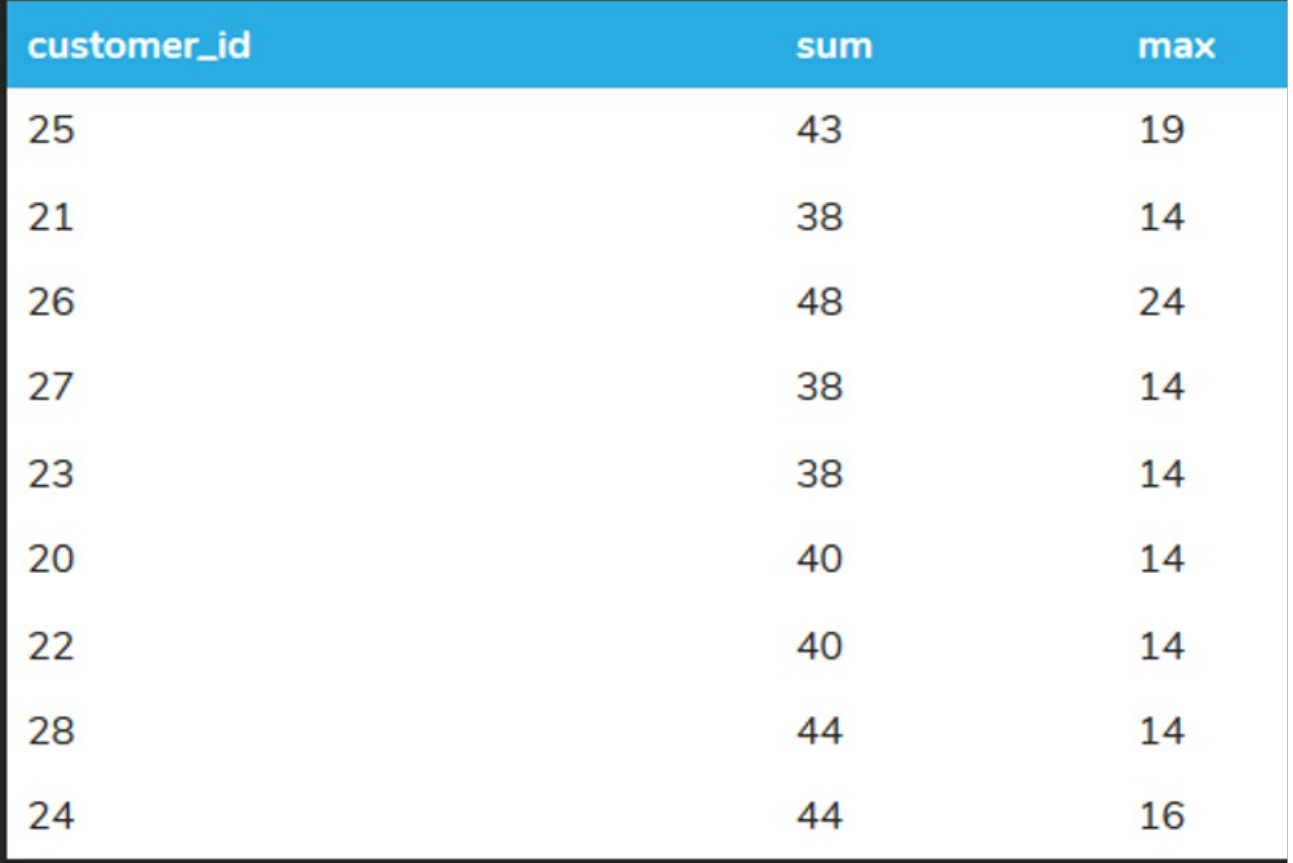

The next step is to find the groups that have the maximum of the total being greater than 15. As this is looking at an aggregate function, it has to go into the HAVING clause.

SELECT customer\_id, SUM(total),MAX(total) FROM invoice WHERE billing\_country = 'USA' AND customer\_id BETWEEN 20 AND 30 GROUP BY customer\_id HAVING MAX(total) > 15;

### **Query Results**

### Row count: 3

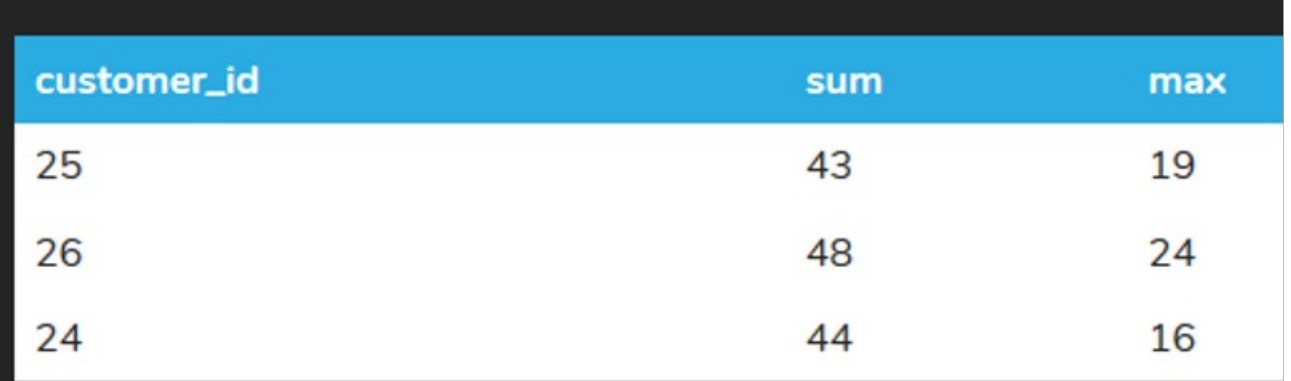

In looking at the query, one thing to note is that the customer\_id is in the GROUP BY clause, so the comparison for the customer\_id could have also appeared in the HAVING clause as well, like this:

SELECT customer\_id, SUM(total),MAX(total) FROM invoice WHERE billing\_country = 'USA' GROUP BY customer\_id HAVING MAX(total) > 15 AND customer\_id BETWEEN 20 AND 30; This would deliver the same result set:

### **Query Results** Row count: 3 customer\_id sum max 25 43 19 26  $24$ 48 24 44 16

### $\mathbb{Z}$  TRY IT

Your turn! Open the SQL tool by clicking on the LAUNCH DATABASE button below. Then enter in one of the examples above and see how it works. Next, try your own choices for which columns you want the query to provide.

### **C** SUMMARY

Building a complex statement with various filters for rows and groups should be built one step at a time.

Source: Authored by Vincent Tran